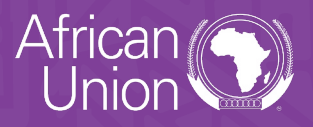

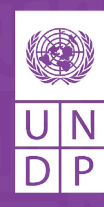

## **Frequently Asked Questions**

African Young Women Leaders (AfYWL) Fellowship Programme

- **1. Can I apply if I have dual citizenship in a country outside Africa?** Yes, all applicants who are nationals of an African Union member state are eligible for the fellowship and, as such, can apply. Please ensure to indicate if you have dual citizenship in the application form.
- **2. I just turned 34. Am I eligible for the AfYWL Fellowship?** You will need to be maximum 34 years at the time of application. You can apply until completion of your 34th year.
- **3. Is the AfYWL Fellowship full time?** Yes, selected candidates are required to work full time and in person at the duty station they are assigned. The candidate will follow the UN official calendar and holiday schedule of the location they are assigned.
- **4. Can I apply if I have a relative in the UNDP or in the UN system?** UNDP has a family relationship policy, and you should indicate clearly in our application during the Conflict of Interest questions if you have any relatives employed in the UNDP/UN System. You are not eligible if you are the son, daughter, brother or sister of a UNDP staff member.
- **5. Do I have to have a Master's degree to qualify for the AfYWL Fellowship?** Yes, you will need to have a Master's degree or equivalent of a Master's degree to qualify for the fellowship. Candidates holding only a Bachelor's degree or equivalent certificates are not eligible for the fellowship programme.
- **6. Can we write the cover letter and CV in French or any language other than English?** No, you are required to submit your application and essay in English as indicated in the instructions.
- **7. Can the reference letters be written in a language other than English?** You can submit a signed reference letter in one of the AU official languages and will not need to further translate this.
- **8. Do I have to translate my Master's degree if it is not in English or French?** If your Master's degree is issued in one of the AU official languages you do not need to further translate this.
- **9. What if I have more than 1 year working experience post-master?** As per requirements in the vacancy, applicants will only be considered with maximum one year of post-master work experience. If you have more than one year of post-master work experience you are not eligible.
- **10. I have several years of experience after my first degree and less than one year of experience after my Master's. Do I still qualify?** Yes, you are eligible for this fellowship as long as you hold a maximum of one year work experience following completion of your Master's degree.
- **11. Does it matter how long one has worked in the UN/ UNDP for them to be successful in the application?** No, you can apply even though you have previously worked for the UN/UNDP system.
- **12. Can I select my duty station?** No, you will be matched to a duty station at a regional, sub-regional or HQ bureau.
- **13. Does the AfYWL Fellowship allow for relocation with a spouse or children?** The Fellowship assignment does not cover any relocation expenses related to spouse or children.
- **14. What happens after the AfYWL Fellowship, are there any job opportunities within the UN for alumni?** All UN positions are subject to a competitive process and governing recruitment frameworks. You will not be automatically awarded a position within the UN/UNDP at the end of the fellowship.
- **15. What is the remuneration for the AfYWL Fellowship?** As a fellow, you will be granted a monthly stipend during the fellowship. However, in line with the UN general principles and rules regarding remuneration, your stipend will be adjusted to the

cost of living of your duty stations and determined by UNDESA. The amount will be clearly specified in your fellowship contract at such time including other allowances for travel/insurance and learning.

**16. How do I upload my attachments to the online application system?** Login at **[https://jobs.](https://jobs.partneragencies.net) [partneragencies.net](https://jobs.partneragencies.net)**. Go to Careers home page – My careers Tools page – Click Applicant attachments and upload the attachment. Please select the Type "Proof of Academic Qualifications" when uploading your attachment.

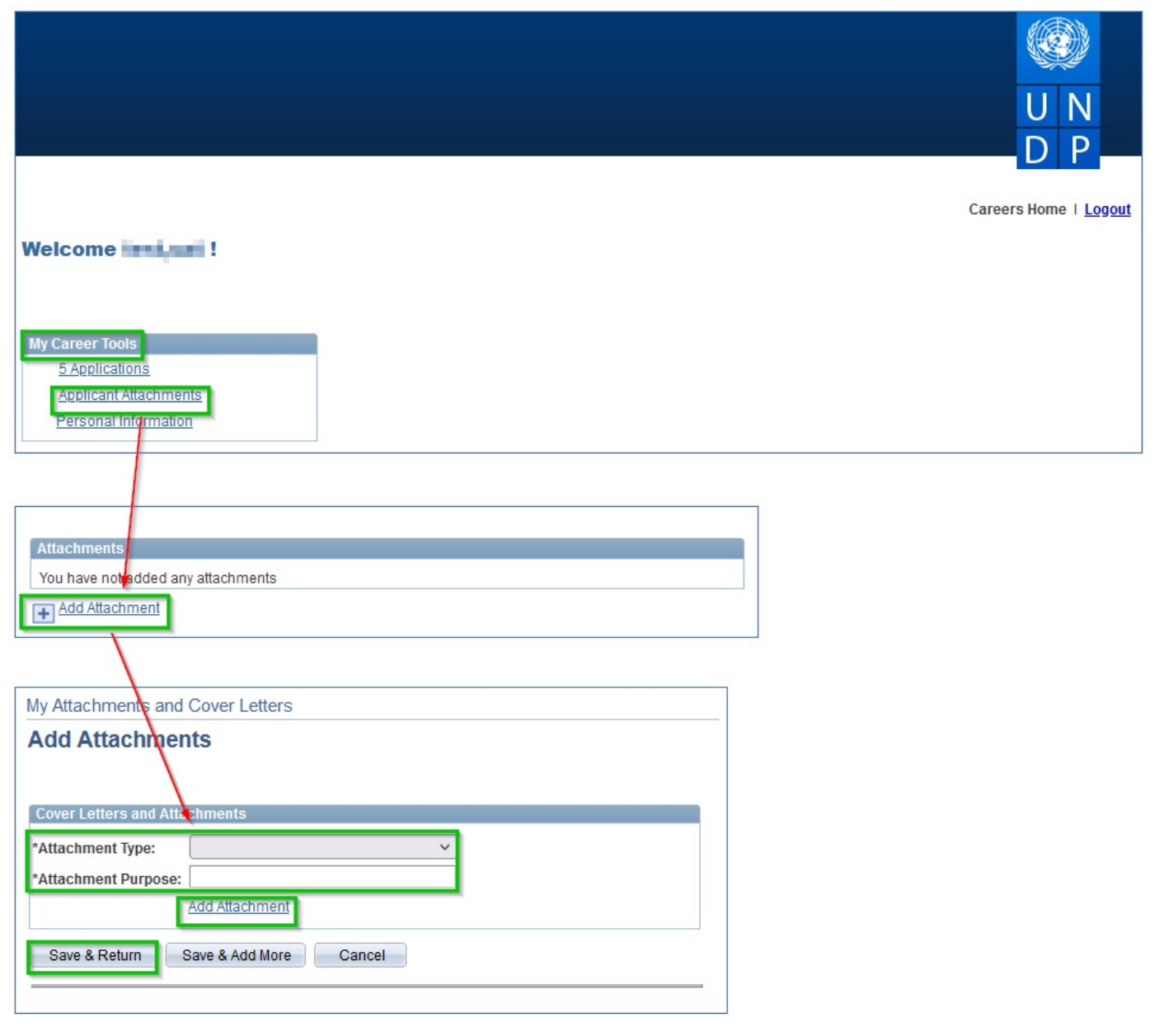

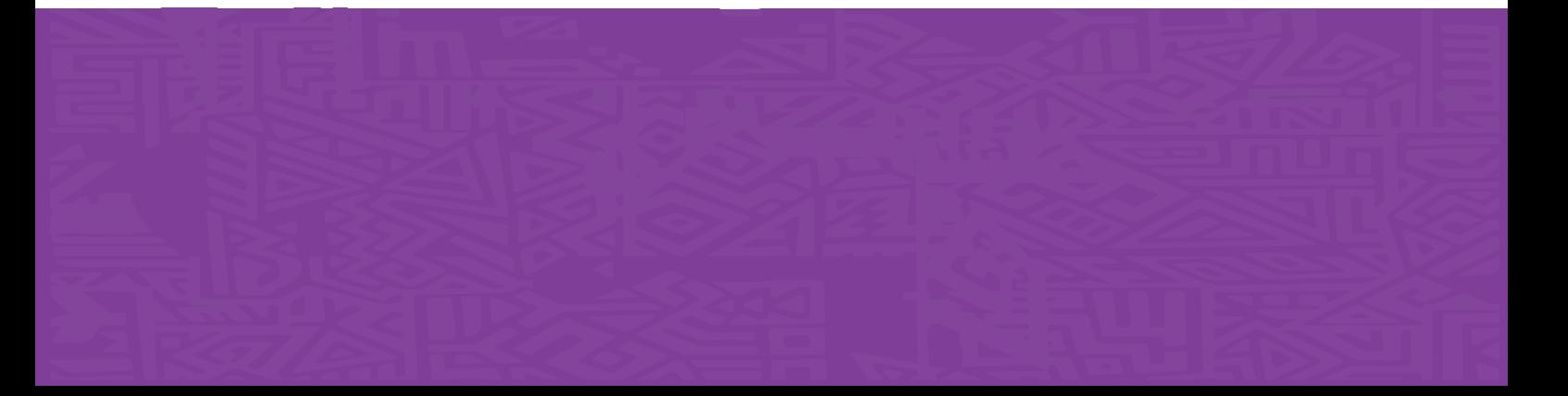